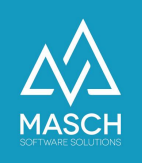

## Stornieren einer Gästebuchung

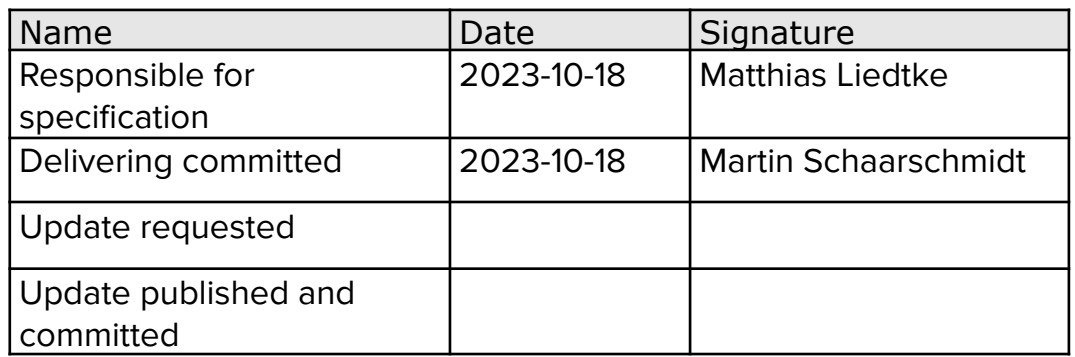

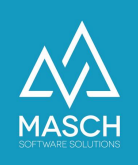

## **Stornieren einer Gästebuchung**

Sobald die Daten des Gastes in der INBOX erfasst wurden, können Sie nicht mehr gelöscht werden. Es ist aber möglich, die Buchung zu stornieren. Mit der Stornierung wird diese Erfassung aus dem Workflow herausgenommen und sofort in das Meldearchiv verschoben.

Öffnen Sie den Datensatz des entsprechenden Gastes zum Bearbeiten. Sollte der Datensatz sich bereits im Report befinden, müssen Sie den Datensatz vor der Bearbeitung entsperren.

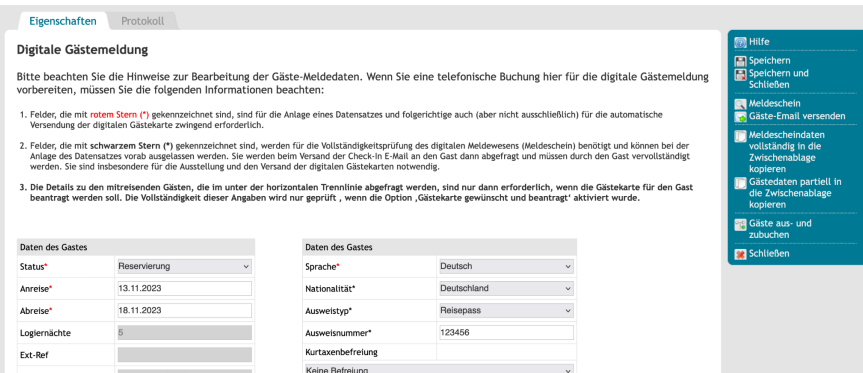

Ändern Sie den Status des Gastes von "**Reservierung**" auf "**Stornierung**".

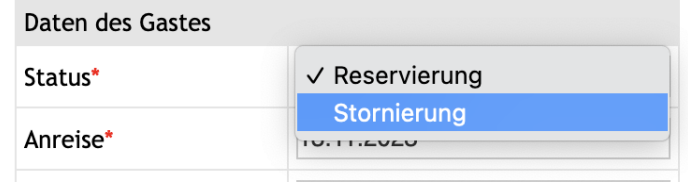

Oberhalb der Daten des Gastes erscheint eine Box, in der Sie einen Änderungsgrund angeben müssen.

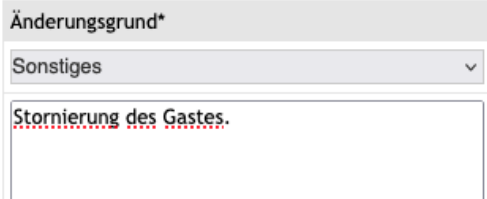

Klicken Sie rechts auf "**Speichern und Schließen**" um die Bearbeitung zu beenden. Die Daten des Gasten werden direkt in das Meldearchiv verschoben.